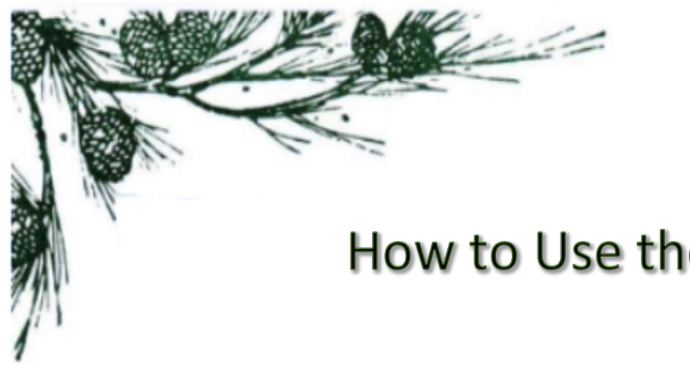

## How to Use the PFLA Bulletin Board

Thanks for joining us here on the new PFLA Bulletin Board, where members will find new ways to share news and information!

Right now, the page is divided into four main categories — General Topics, Sale/Trade/Donate, Help Needed or Offered, and Pictures. To read posts in any of the categories, click on the appropriate category (note that recent posts in all categories appear below the corresponding boxes). To post a question, reply to, or create a new post, you will be prompted to log in with your Facebook or Gmail account. No other platforms are supported.

To use:

- 1. To create a new post or ask a question click the *Create New Post* button on the main page and choose which activity you want. Enter your post/question title and text, select the appropriate category and click the *Next* and then the *Publish* buttons. You can also create a new post or reply to an existing post by navigating to one of the available categories first. Once you are finished replying to an existing post or creating one of your own, click the *Publish* button.
- 2. Add videos, photos, or documents/files to your post by clicking on these feature buttons within the post.
- 3. You'll receive an email alerting you that you have successfully created a new post or replied to someone else's; you'll also get an email when someone responds to your posts, which will let you view their reply by clicking on a *Check it Out* button that will take you to the Bulletin Board.

We hope you enjoy this new way to interact with fellow PFLA members! If you follow these instructions and still have issues, please feel free to reach out to website manager, David Zimmerman, at davidzimmerman52@gmail.com, or Communications Committee chair, Brenda Lange, at brenda@brendalange.com.